# Security Analyst 21.1

Release Notes

## New year, new platform

We've updated our MPS version and thereby updated to Java 11. This update comes with several stability and performance enhancements under the hood.

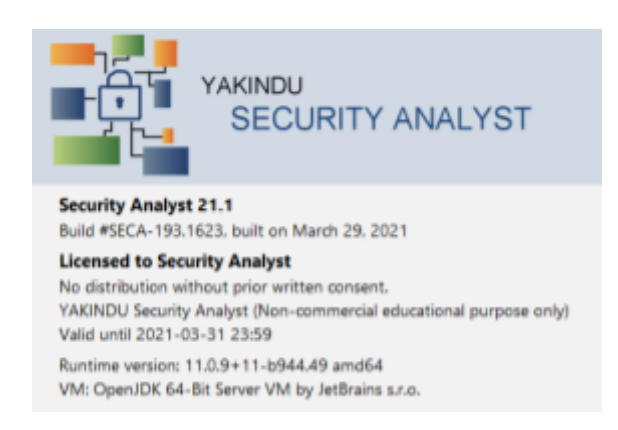

### Risk levels per Impact Category

Sometimes, you might want to have a more detailed view on a particular risk level: Why is it that high? Is it relevant for the road user?

You can now access the risk level per Impact Category that is defined in your Impact Model.

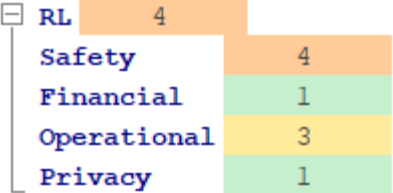

### Inspect accumulated feasibility factors

Ever wondered, how feasibility factors combined into a resulting feasibility level? We too! That's why we added a separate line to Threats and Controls that shows the accumulated factors of the threat itself and all its descendant attack tree elements.

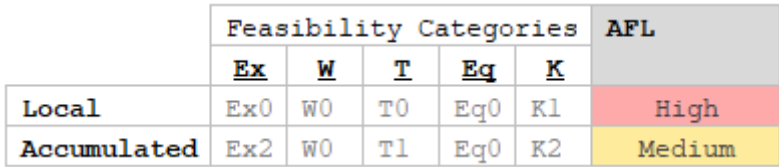

# Improved Method Configuration

We have split the existing assessment model definition into multiple, comprehensive chunks:

- Risk Model
- Feasibility Model
- Impact Model

With this split the responsibilities of each new tree element is easier to grasp. The **Feasibility Model** takes care of Attack

- $\vee$  MethodConfiguration
	- $\geq$  **P** production Rules
	- **In** libraries  $\rightarrow$
	- > T ISO/SAE 21434 Terminology
	- R Risk Model  $\geq$
	- (1) Impact Model  $\rightarrow$
	- $\triangleright$  (F) Feasibility Model

Feasibility Levels and specific Feasibility Options. In the **Impact Model** you can define the Security Properties and Impact Levels that are needed for your specific project. How the two come together into resulting Risk Levels is defined in the **Risk Model** with the according Risk Matrix and calculations modifications.

**Note:** Unfortunately, the splitting of the assessment-model is a breaking change for the XSAM import/export: The import of serialized Assessment-Models is not supported anymore and is replaced by the new elements respectively. However, that should be a minor modification to existing exporters, since the elements stayed the same and are just differently grouped into chunks.

# Export images of the security graph

We've revised the svg export of the security graphing view. The exported file now looks accurately like in the tool. Furthermore, we've added a png export for the pixel-fans.

Furthermore, you can directly navigate to the storage place of the exported attack tree or copy the file to your clipboard within YAKINDU Security Analyst to include it in external tools with ease.

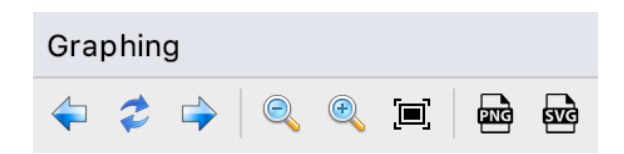

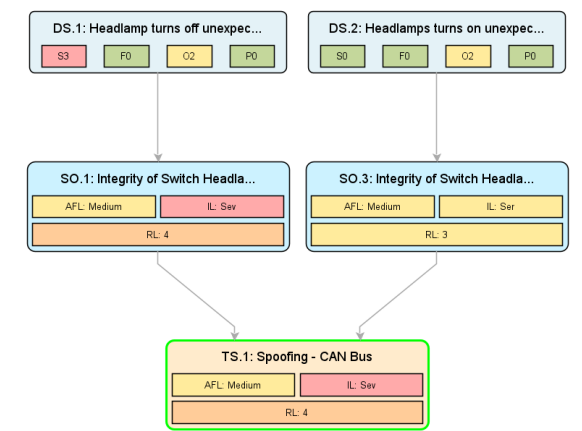

# Find dialog with previews

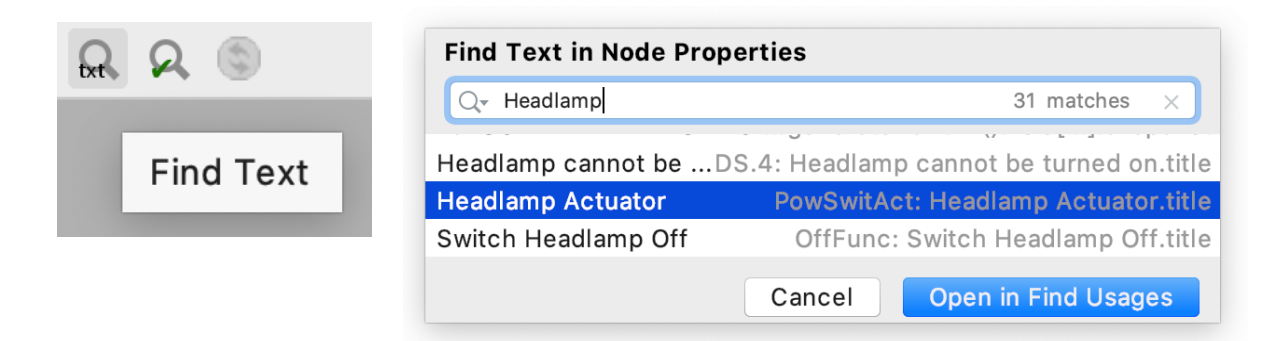

If you used the find-magnifier as much as we did, you might have wondered "What elements will I find once I submit?". That's history now, as the new dialog previews the results. Hitting RETURN will directly open the element, while "Open In Find Usages" (CTRL+RETURN) will list the found elements as before. You can open the dialog with CTRL+Alt+Shift+F (changeable in the Settings > Keymap as "Find text in Project"). Note that the search algorithm will require you to type *"SO."* to find *"SO.15"* so that *"SO"* or *"15"* alone won't suffice.

#### Various fixes and improvements

- Unresolvable links in descriptions look better now
- Risk table entries support deferred resolvement
- Having duplicate data flows are no longer considered an "error"
- XSAM files with unresolvable links (e.g., "[brackets]" in the description) do no longer prevent the import of remaining model elements
- XSAM now supports the export/import of Terminology Profiles

#### Open initiative for an exchange format

You might already know our exchange format XSAM. Starting from this, we are launching an initiative to form an open community which aims at establishing a cross-vendor, cross-tool XML-based format for eXchanging Security Analysis Models. We call it [openxsam.io](https://openxsam.io) and recently talked about it at [ASRG](https://www.youtube.com/watch?v=ir1IWiS9o3k&t=290). If you are interested in joining the initiative, please contact us at [security-analyst@itemis.de](mailto:security-analyst@itemis.de).

Import/Export Navigate Migration Import Solution... Export Solution...

- Import XSAM...

- Import XSAM into Current Model...

Additionally, we still have the knowledge base at [https://www.security-analyst.org](https://www.security-analyst.org/inside-the-iso-sae-21434/) about general security analysis processes and norms.

#### Migration from earlier Versions

Since the assessment model was split, the current analyses will be broken on your initial start of YAKINDU Security Analyst. But no worries, the migration will take care of it so that you can continue your work with Version 21.1.

This means that you can ignore the initial model errors and move on to the migration. Press <Ignore Errors> and wait for the migration window to pop up.

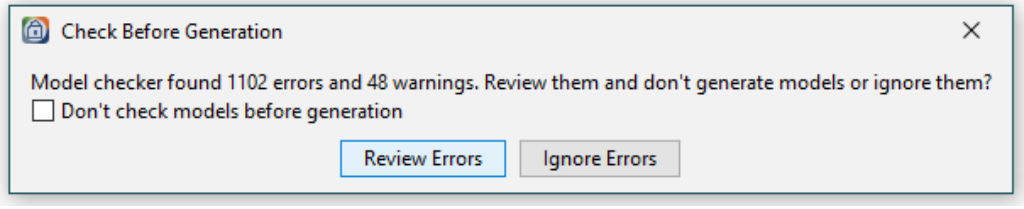

Just instruct the migration to continue - even though there were (expected) model errors found. Press <Ignore and Continue> and wait for the migration to fix your project.

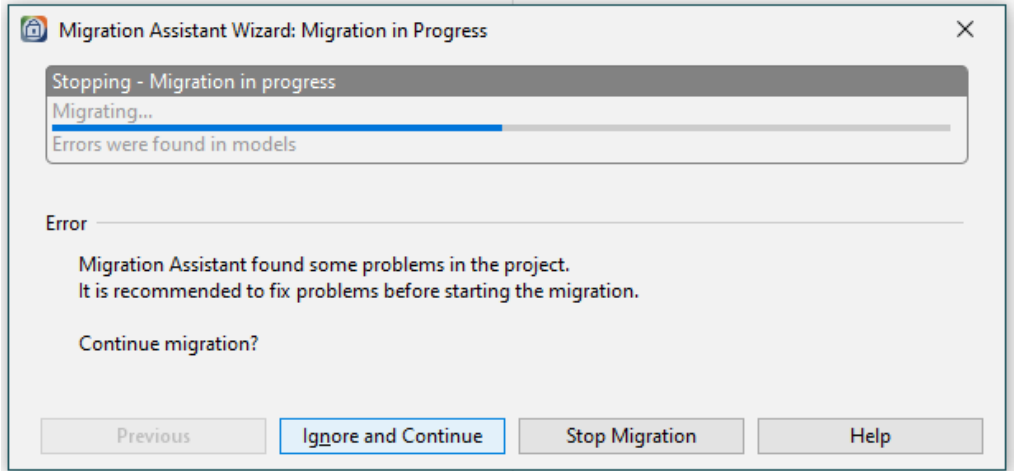

See: Update and [Migration](https://www.security-analyst.org/2020/03/31/update-and-migration-notes/) Notes

# Version Mapping

The following table can be used to determine the Security Analyst version based of the internal plugin version "com.moraad.core" that is stored in the .msd file of every solution:

```
<language slang="l:2bca1aa3-c113-4542-8ac2-2a6a30636981:
com.moraad.core" version="<com-moraad-core-version>" />
```
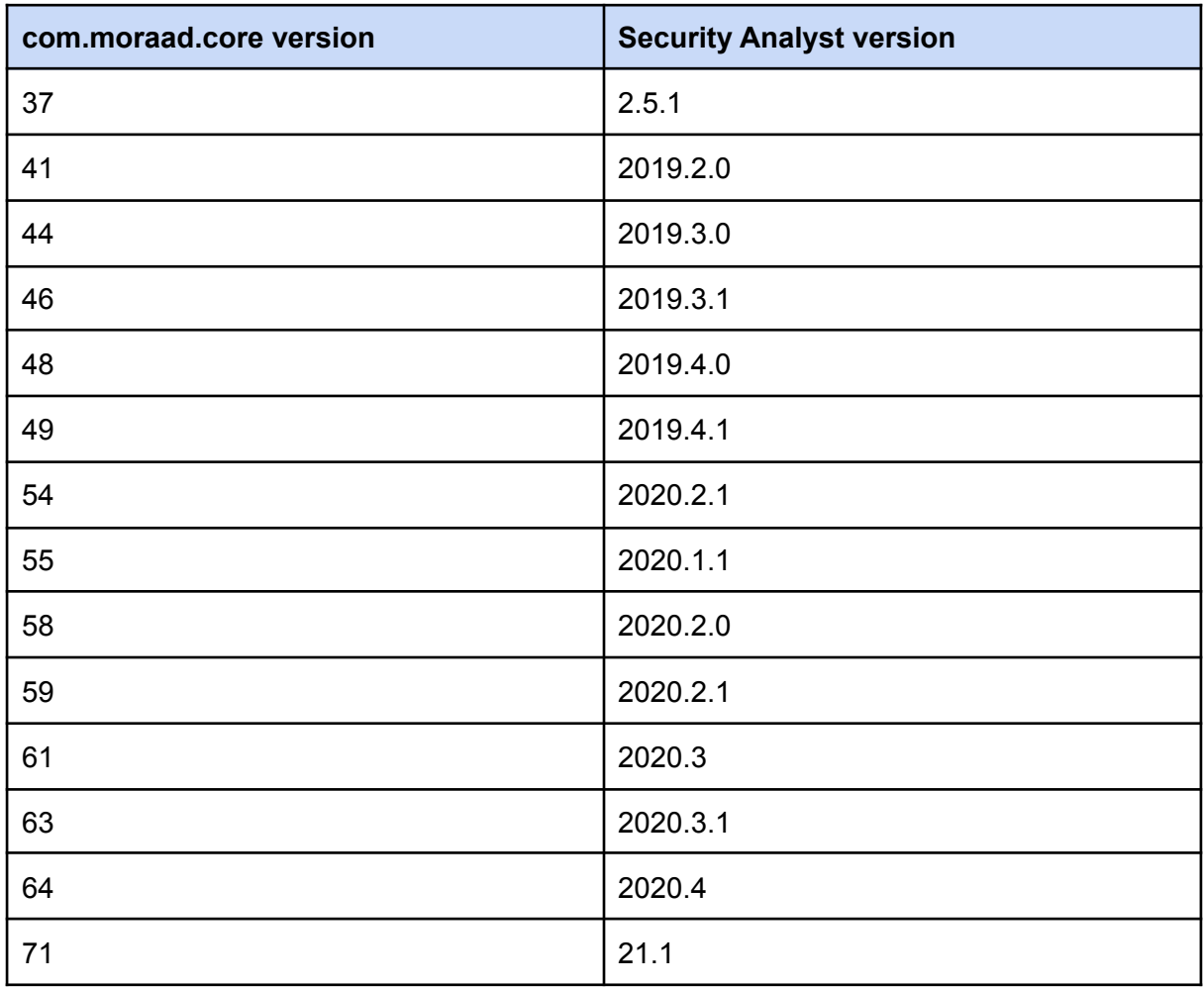